# **Amsterdam Compiler Kit Installation Guide**

*Ed Keizer (revised for 3rd, 4th and 5th distribution by Ceriel Jacobs)*

> Vakgroep Informatica Vrije Universiteit Amsterdam

### **1. Introduction**

This document describes the process of installing the Amsterdam Compiler Kit (ACK). It depends on the combination of hard- and software how hard it will be to install the Kit. This description is intended for a Sun-3 or SPARC workstation. Installation on VAXen running Berkeley UNIX® or Ultrix, Sun-2 systems and most System V UNIX systems should be easy. As of this distribution, installation on PDP-11's or other systems with a small address space is no longer supported. See section 8 for installation on other systems.

# **2. The ACK installation process**

In the ACK installation process, three directory trees are used:

- the ACK source tree. This is the tree on the ACK distribution medium. For the rest of this document, we will refer to this directory as \$SRC\_HOME;
- a configuration tree. This tree is built by the installation process and is used to do compilations in. Its structure reflects that of the source tree, but this tree will mostly contain Makefiles and relocatable objects. For the rest of this document, we will refer to this directory as \$CONFIG;
- an ACK users tree. This tree is also built by the installation process. For the rest of this document, we will refer to this directory as \$TARGET\_HOME;

After installation, the directories in \$TARGET\_HOME contain the following information:

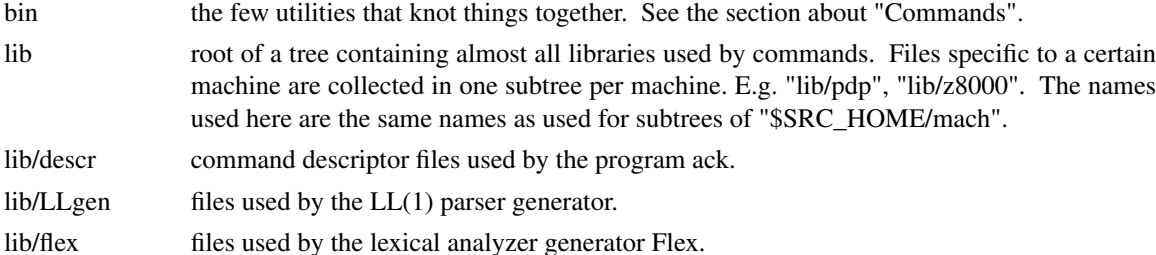

- lib/m2 definition modules for Modula-2.
- lib.bin root of a tree containing almost all binaries used by commands. All programs specific to a certain machine are collected in one subtree per machine. E.g. "lib.bin/pdp", "lib.bin/z8000". The names used here are the same names as used for subtrees of "\$SRC\_HOME/mach".
- lib.bin/ego files used by the global optimizer.
- lib.bin/lint binaries for the lint passes and lint libraries.
- lib.bin/ceg files used by the code-expander-generator.
- etc contains the file "ip\_spec.t" needed for EM interpreters and EM documentation.
- config contains two include files:

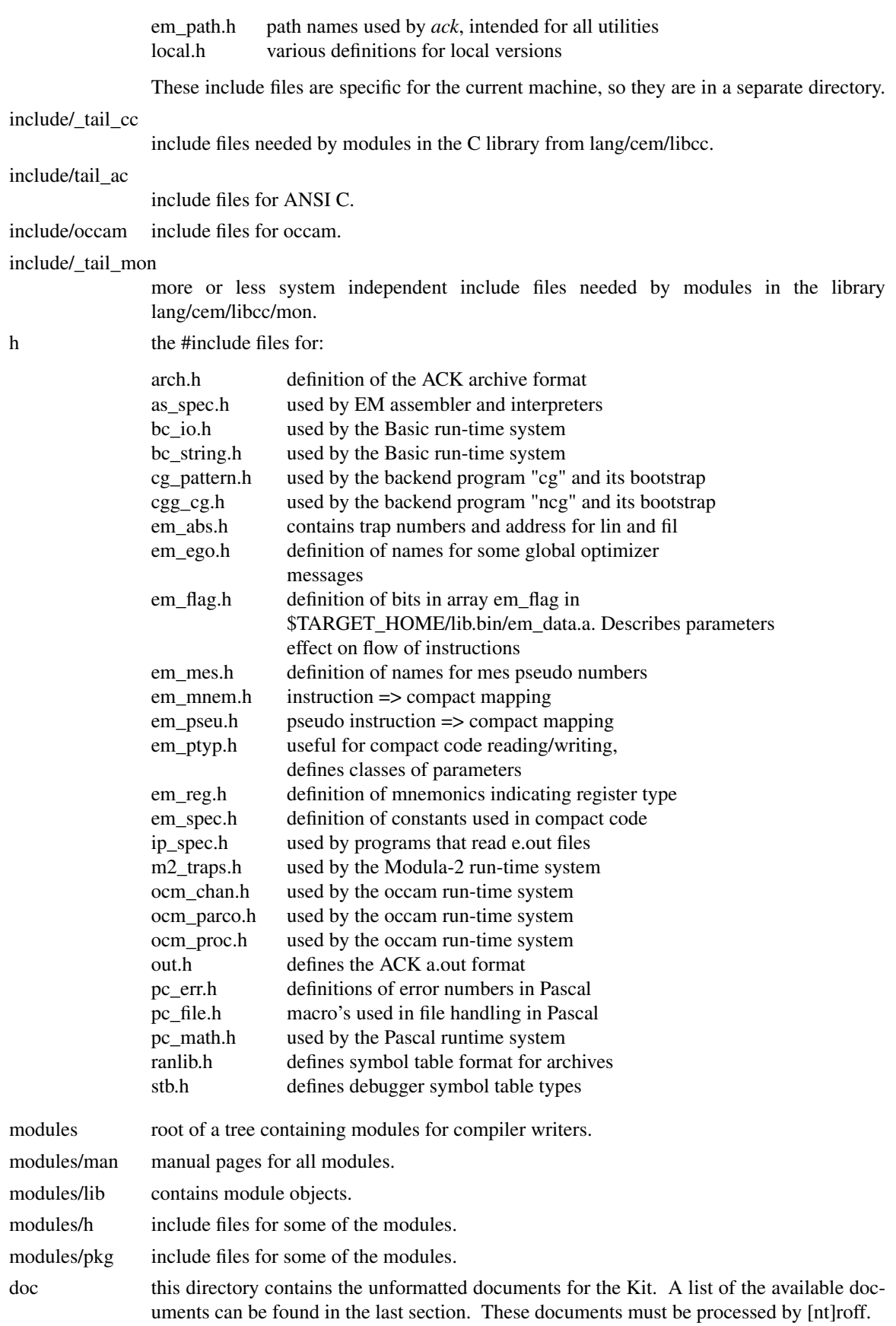

man man files for various utilities.

When installing ACK on several types of machines with a shared file system, it may be useful to know that the "doc", "etc", "h", "include", "lib" and "man" sub-directories do not depend on this particular installation. They do not contain binaries or path-dependent information. These directories can therefore be shared between the ACK installations. This can be accomplished by creating the tree and suitable symbolic links before starting the installation process.

For instance, let us say there is a file-system that is accessible from the different machines as "/usr/share/local", and the ACK binary tree must be installed in "/usr/local/ack". In this case, proceed as follows:

- − create a directory "/usr/share/local/ack", with subdirectories "doc", "etc", "h", "include", "lib" and "man".
- − create a directory "/usr/local/ack" and then create symbolic links "doc" to "/usr/share/local/ack/doc", etc.

If this is done on all machines on which ACK will be installed, the machine-independent part only has to be installed once, preferably on the fastest processor (it takes a long time to install all libraries).

The directories in the source tree contain the following information:

bin source of some shell-scripts.

lib mostly description files for the "ack" program.

etc the main description of EM sits here. Files (e.g. em\_table) describing the opcodes and pseudos in use, the operands allowed, effect in stack etc. etc.

mach iust there to group the directories with all sources for each machine. The section about "Machines" of this manual indicates which subdirectories are used for which systems. These directories have subdirectories named:

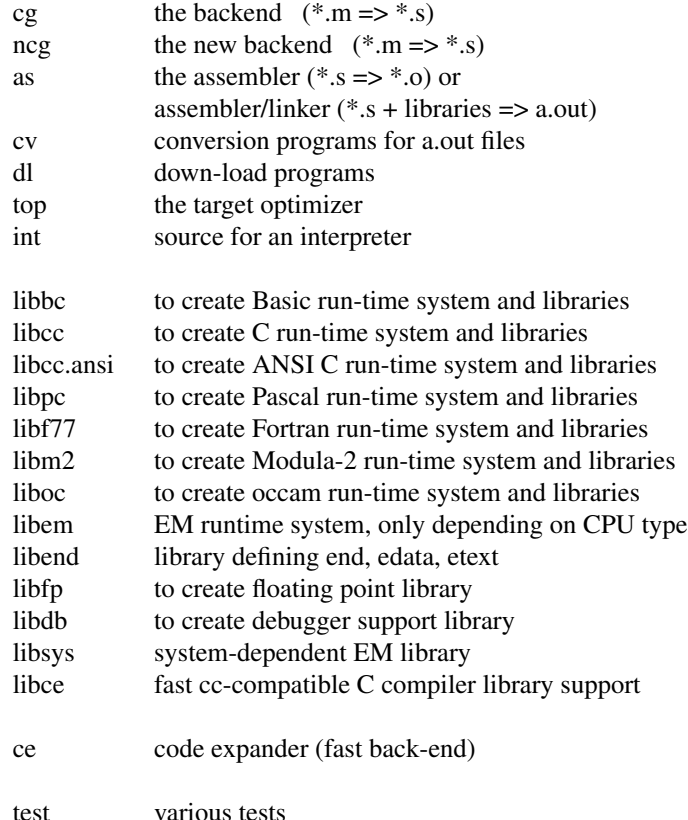

Actually, some of these directories will only appear in the configuration tree.

mach/proto/cg current backend sources mach/proto/ncg new backend sources mach/proto/as assembler sources mach/proto/top target optimizer sources mach/proto/fp floating point package sources mach/proto/libg makefiles for compiling libraries mach/proto/grind machine-independent debugger support emtest contains prototype of em test set. lang just there to group the directories for all front-ends. lang/pc the Pascal front-end. lang/pc/libpc source of Pascal run-time system (in EM or C). lang/pc/test some test programs written in Pascal. lang/pc/comp the Pascal compiler proper. lang/cem the C front-end. lang/cem/libcc directories with sources of C runtime system, libraries (in EM or C). lang/cem/libcc/gen sources for routines in chapter III of UNIX programmers manual, excluding stdio. lang/cem/libcc/stdio stdio sources. lang/cem/libcc/math sources for mathematical routines, normally available with the **-lm** option to *cc*. lang/cem/libcc/mon sources for routines in chapter II, mostly written in EM. lang/cem/cemcom the compiler proper. lang/cem/cemcom.ansi the ANSI C compiler proper. lang/cem/cpp.ansi the ANSI C preprocessor. lang/cem/libcc.ansi the ANSI C library sources. lang/cem/ctest the C test set. lang/cem/ctest/cterr programs developed for pinpointing previous errors. lang/cem/ctest/ct\* the test programs. lang/cem/lint a C program checker. lang/cem/lint/lpass1 the first pass of lint. lang/cem/lint/lpass1.ansi the first pass of lint, this time for ANSI C.

The directory proto contains files used by most machines, like machine-independent sources and Makefiles.

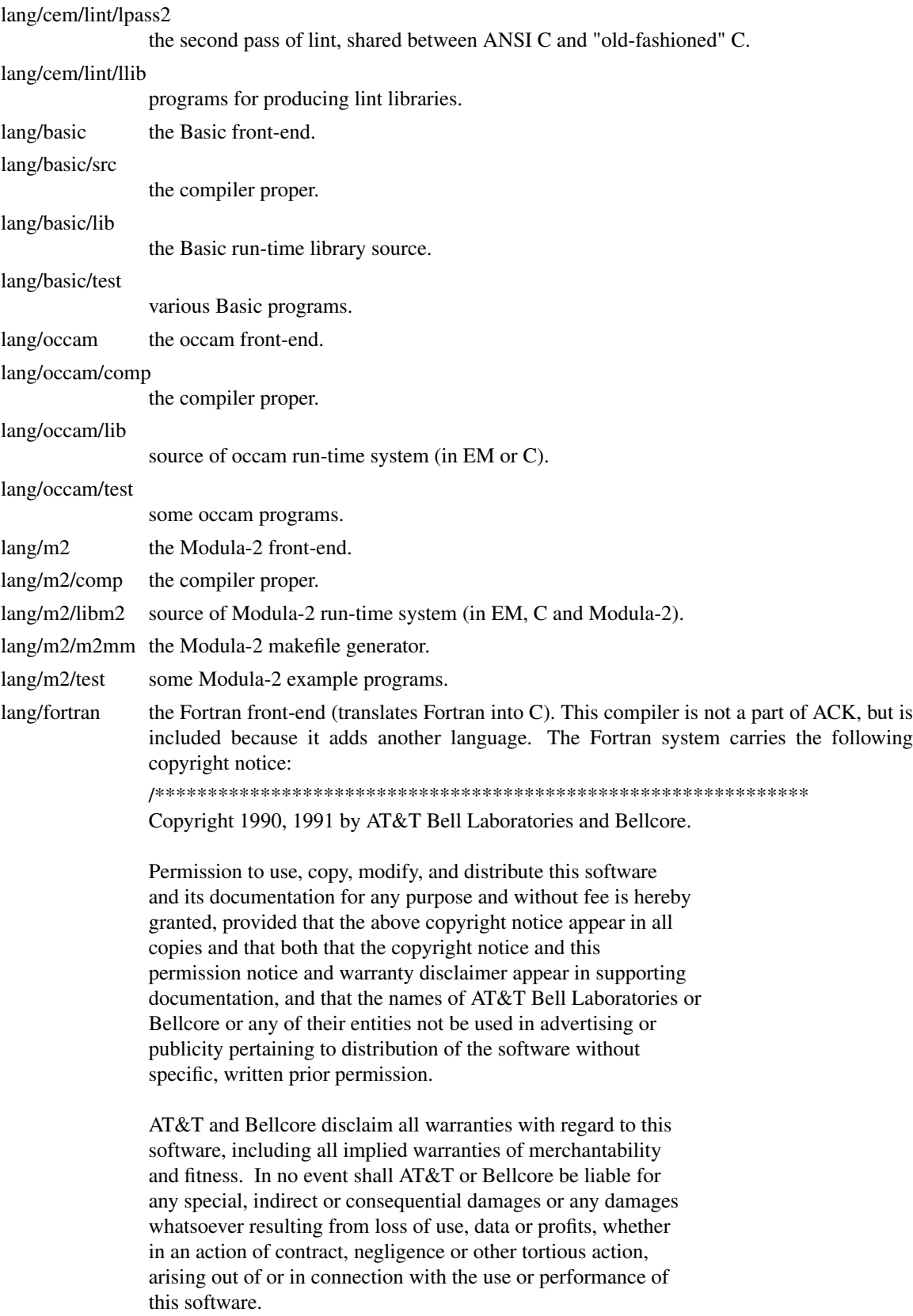

\*\*\*\*\*\*\*\*\*\*\*\*\*\*\*\*\*\*\*\*\*\*\*\*\*\*\*\*\*\*\*\*\*\*\*\*\*\*\*\*\*\*\*\*\*\*\*\*\*\*\*\*\*\*\*\*\*\*\*\*\*\*/

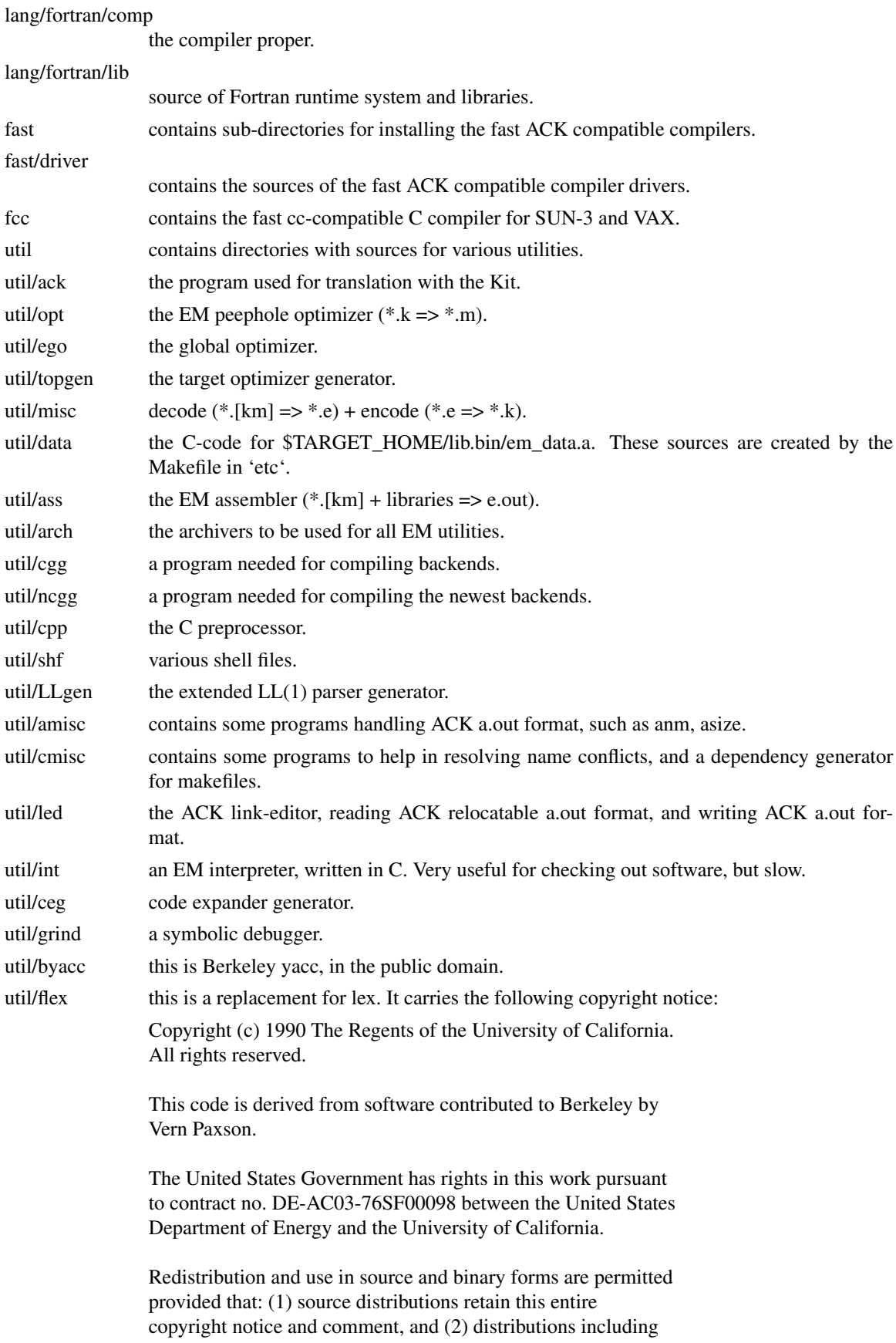

binaries display the following acknowledgement: ''This product includes software developed by the University of California, Berkeley and its contributors'' in the documentation or other materials provided with the distribution and in all advertising materials mentioning features or use of this software. Neither the name of the University nor the names of its contributors may be used to endorse or promote products derived from this software without specific prior written permission.

THIS SOFTWARE IS PROVIDED ''AS IS'' AND WITHOUT ANY EXPRESS OR IMPLIED WARRANTIES, INCLUDING, WITHOUT LIMITATION, THE IMPLIED WARRANTIES OF MERCHANTABILITY AND FITNESS FOR A PARTICULAR PURPOSE.

All path names mentioned in the text of this document are relative to \$SRC\_HOME, unless they start with '/' or one of \$SRC\_HOME, \$TARGET\_HOME or \$CONFIG.

### **3. Restoring the ACK tree**

The process of installing the Amsterdam Compiler Kit is quite simple. The first step is to restore the Amsterdam Compiler Kit distribution tree structure. Proceed as follows

- − Create a directory, for example /usr/share/local/src/ack, on a device with at least 15 Megabytes left. This directory will be \$SRC\_HOME.
- − Change to that directory (cd ...).
- Extract all files from the distribution medium, for instance magtape: **tar x**.
- − Keep a copy of the original distribution to be able to repeat the process of installation in case of disasters. This copy is also useful as a reference point for diff-listings.

### **4. Adapting ACK to the local system**

Before compiling the sources in the Kit some installation dependent actions have to be taken. Most of these are performed by an interactive shell script in the file *\$SRC\_HOME/first/first.* Calling this script should be done from another directory, for instance an empty directory which will later become \$CONFIG.

The actions of the *first* script are:

- Asking for the path names of the ACK source directory (\$SRC\_HOME), the configuration directory (\$CONFIG), and the ACK users directory (\$TARGET\_HOME). About 5M are needed for the configuration tree. The disk space needed for the ACK users tree depends on which front-ends and backends are to be installed. For instance, on our SPARC systems we have installed all languages and 6 back-ends, including the system-independent part. This amounts to about 16M. On our SUN-3 systems, we have installed all front-ends and 5 back-ends, but only the machine-dependent part. The machine-independent directories are symbolic links to the SPARC ACK users tree. We also have the fast ACK compilers installed on the SUN-3's. The total amount of disk-space used is less than 8M.
- − Asking for what type of system the binary tree must be produced for and creating the shell script "ack sys" in the Kit's bin directory. Several utilities make use of "ack sys" to determine the type of system. The current choice is between:

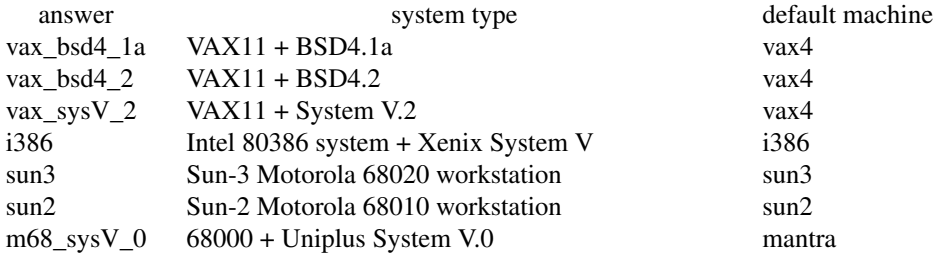

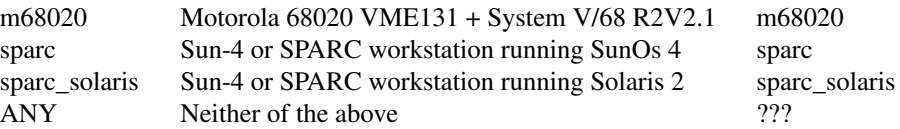

For some of these, the installation procedure has not been tested, as we don't have them. For others, the installation procedure has only been tested with earlier distributions, as we don't have those systems anymore. However, the sun3 and sparc systems are known to behave reasonably. The sparc\_solaris system has only been tested with the GNU C compiler, because we don't have the SUN C compiler (it is unbundled in Solaris 2). The Sun systems should run SunOs Release 3.0 or newer. The i386 choice may also be used for Intel 80386 or 80486 systems running UNIX System V Release 4. These systems are also able to run Xenix System V binaries. If the target system is not on this list, choose one that comes close. If none of them come close, use the "ANY" choice. For ANY, any name can be used, but the Kit will not be able to compile programs for the target system. See the section about "compilation on a different machine".

- Setting the default machine for which code is produced to the local type of system according to the table above. This in done in the file "\$TARGET\_HOME/config/local.h". See also section 9.1.
- Asking for things that don't have to be installed.
- Producing a shell script called "INSTALL" that will take care of the ACK installation process.

# **5. Compiling the Kit**

The next step in the installation process is to run the "INSTALL" shell-script. When using a Bourneshell, type:

sh INSTALL > INSTALL.out 2>&1 &

When using a C-shell, type:

sh INSTALL >& INSTALL.out &

This shell-script performs the following steps:

- Produce a configuration tree (\$CONFIG), reflecting the structure of the source tree.
- − Produce Makefiles in \$CONFIG. As mentioned before, compilations will be done in the configuration tree, not in the source tree. Most configuration directories will have Makefiles used to compile and install the programs in that directory. All programs needed for compilation and/or cross compilation with the Kit are installed in \$TARGET\_HOME by these Makefiles. These Makefiles are produced from corresponding files called "proto.make" in the source tree. In fact, the "proto.make" files are almost complete Makefiles, except for some macro definitions that are collected by the *first* script. The Makefiles adhere to a standard which is described in the section 9.
- − Copy "Action" files to the configuration tree and editing them to reflect the choices concerning the parts of ACK that have to be installed. "Action" files are described below.
- − Copy part of the source tree to the ACK users tree (include files, manual pages, documentation, et cetera).
- − Calling the "TakeAction" script. All these Makefiles do not have to be called separately. We wrote a shell script calling the make's needed to install the whole Kit. This script consists of the file \$SRC\_HOME/TakeAction and a few files called Action in some configuration directories. The Action files describe in a very simple form which actions have to be performed in which directories. The default action is to start "make install  $&&$  make clean". The output of each make is diverted to a file called "Out" in the same directory as the make was started in. If the make was successful (return code 0) the Out file is removed and the script TakeAction produces a small message indicating that it succeeded in fulfilling its goal. If the make was not successful (any other return code) the Out file is left alone for further examination and the script TakeAction produces a small message indicating that it failed.

For some programs the scripts already know they can't be installed on the local type of system. In

that case they produce a message "Sorry, ....." and happily proceed with further installation commands.

Installation of the Kit might take anything from a few hours to more than a day, depending on the speed of the local machine and what must be installed.

If the installation succeeded, the Kit is ready to be used. Read section 6 and the manuals provided with the Kit (in the \$TARGET\_HOME/man directory) on how to use it.

# **5.1. Problems**

### **5.1.1. on Unisoft m68000 systems.**

The Unisoft C compiler has a bug which impedes the correct translation of the peephole optimizer. For a more detailed description of this phenomenon see the file "\$SRC\_HOME/mach/m68k2/Unisoft\_bug". (This observation was made in 1985 or so, so it is probably no longer true).

#### **5.1.2. with backends**

The backends for the PDP11, VAX, Motorola 68000 and 68020, SPARC, Intel 8086, and Intel 80386 have been heavily used by ourselves and are well tested. The backends for the other machines are known to run our own test programs, but might reveal errors when more heavily used.

# **5.2. An example output of TakeAction.**

```
System definition -- done
EM definition library -- done
C utilities -- done
Flex lexical analyzer generator -- done
Yacc parser generator -- done
system-call interface module -- done
  .
  .
  .
EM Global optimizer -- done
ACK archiver -- done
Program 'ack' -- done
Bootstrap for backend tables -- done
Bootstrap for newest form of backend tables -- done
  .
  .
  .
C frontend -- done
ANSI-C frontend -- done
ANSI-C preprocessor -- done
ANSI-C header files -- done
Failed for LINT C program checker, see lang/cem/lint/Out
Pascal frontend -- done
Basic frontend -- done
  .
  .
  .
Vax 4-4 assembler -- done
Vax 4-4 backend -- done
Vax target optimizer -- done
ACK a.out to VAX a.out conversion program -- done
Sorry, Vax code expander library can only be made on vax* systems
```

```
Vax 4-4 EM library -- done
Vax 4-4 debugger support library -- done
Vax 4-4 etext,edata,end library -- done
Vax 4-4 systemcall interface -- done
  .
  .
  .
```
The lines starting with "Sorry, " indicate that certain programs cannot be translated on the local machine. The lines starting with "Failed for" indicate that certain programs/libraries were expected to, but did not compile. In this example, the installation of LINT failed. To repeat a certain part of the installation, look in the Action file, which resides in the root of the configuration tree, for the directory in which that part is to be found. If that directory contains an Action file issue the command "sh \$CONFIG/bin/TakeAction", otherwise type "make install".

# **6. Commands**

The following commands are available in the \$TARGET\_HOME/bin directory after compilation of the Kit:

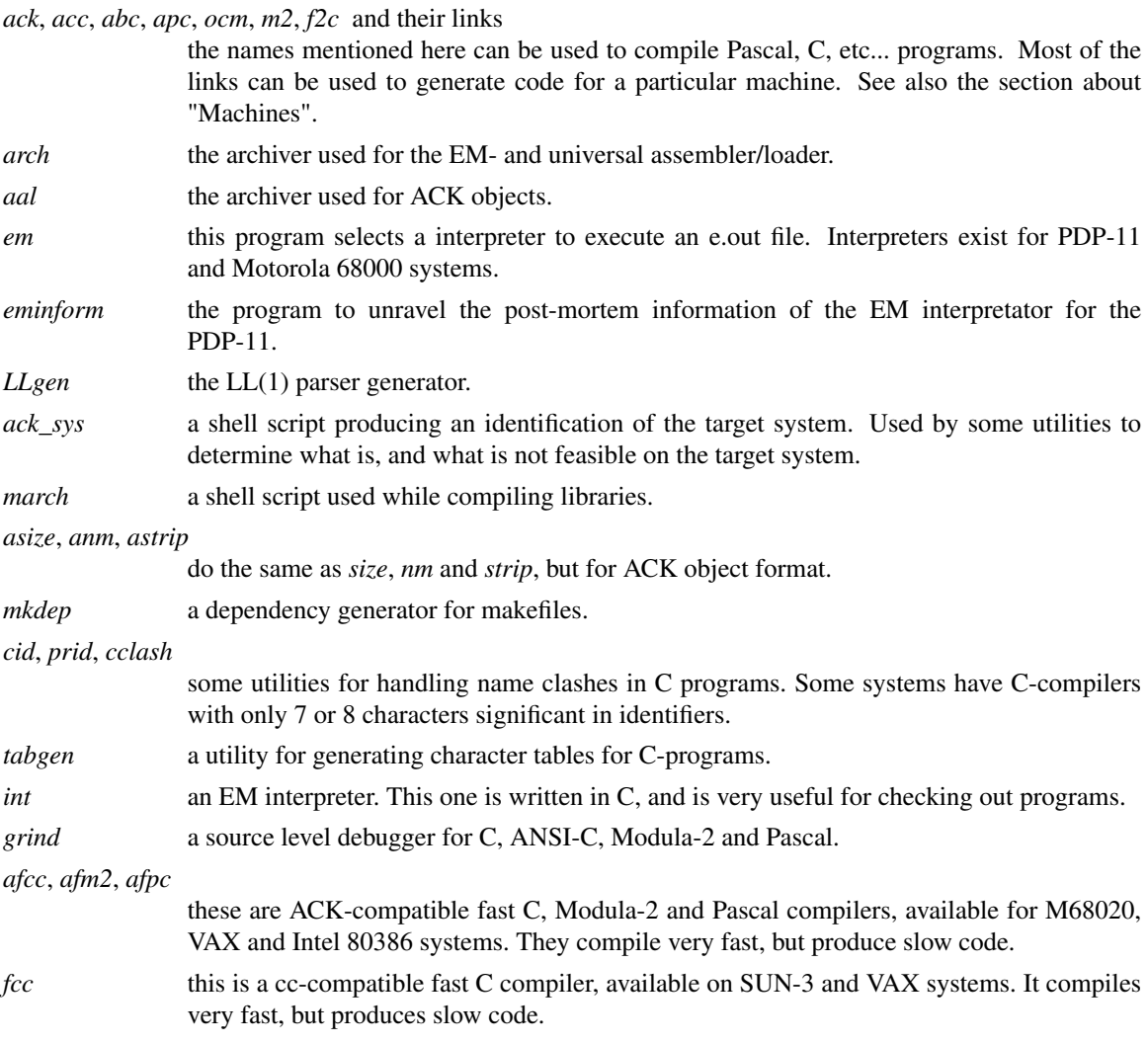

We currently make the Kit available to our users by telling them that they should include the \$TAR-GET\_HOME/bin directory in their PATH shell variable. The programs will still work when moved to a different directory or linked to. Copying should preferably be done with tar, since links are heavily used. Renaming of the programs linked to *ack* will not always produce the desired result. This program uses its call name as an argument. Any call name not being *cc*, *acc*, *abc*, *pc*, *f2c*, *ocm*, *m2*, or *apc* will be interpreted as the name of a 'machine description' and the program will try to find a description file with that name. The installation process will only touch the utilities in the \$TARGET\_HOME/bin directory, not copies of these utilities.

### **7. Machines**

Below is a table with entries for all commands in the bin directory used to (cross)compile for a particular machine. The name in the first column gives the name in the bin directory. The column headed dir indicates which subdirectories of \$TARGET\_HOME/lib and/or \$TARGET\_HOME/lib.bin are needed for compilation. The column head i/p contains the integer and pointer size used in units of bytes. The subdirectories with the same name in mach contain the sources. A \* in the column headed 'fp' indicates that floating point can be used for that particular machine.  $A + in$  that column indicates that floating point is available under the '-fp' option. In this case, software floating point emulation is used.

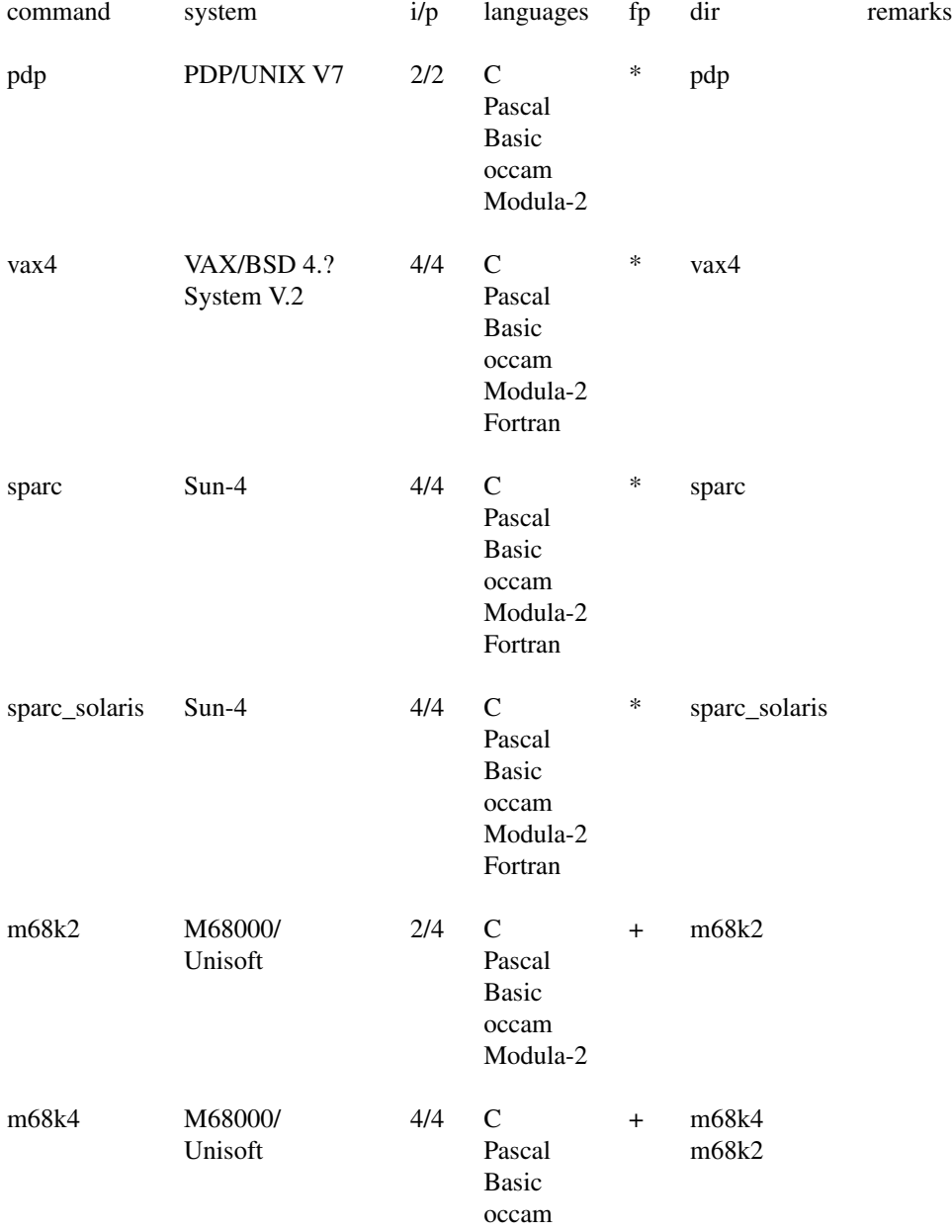

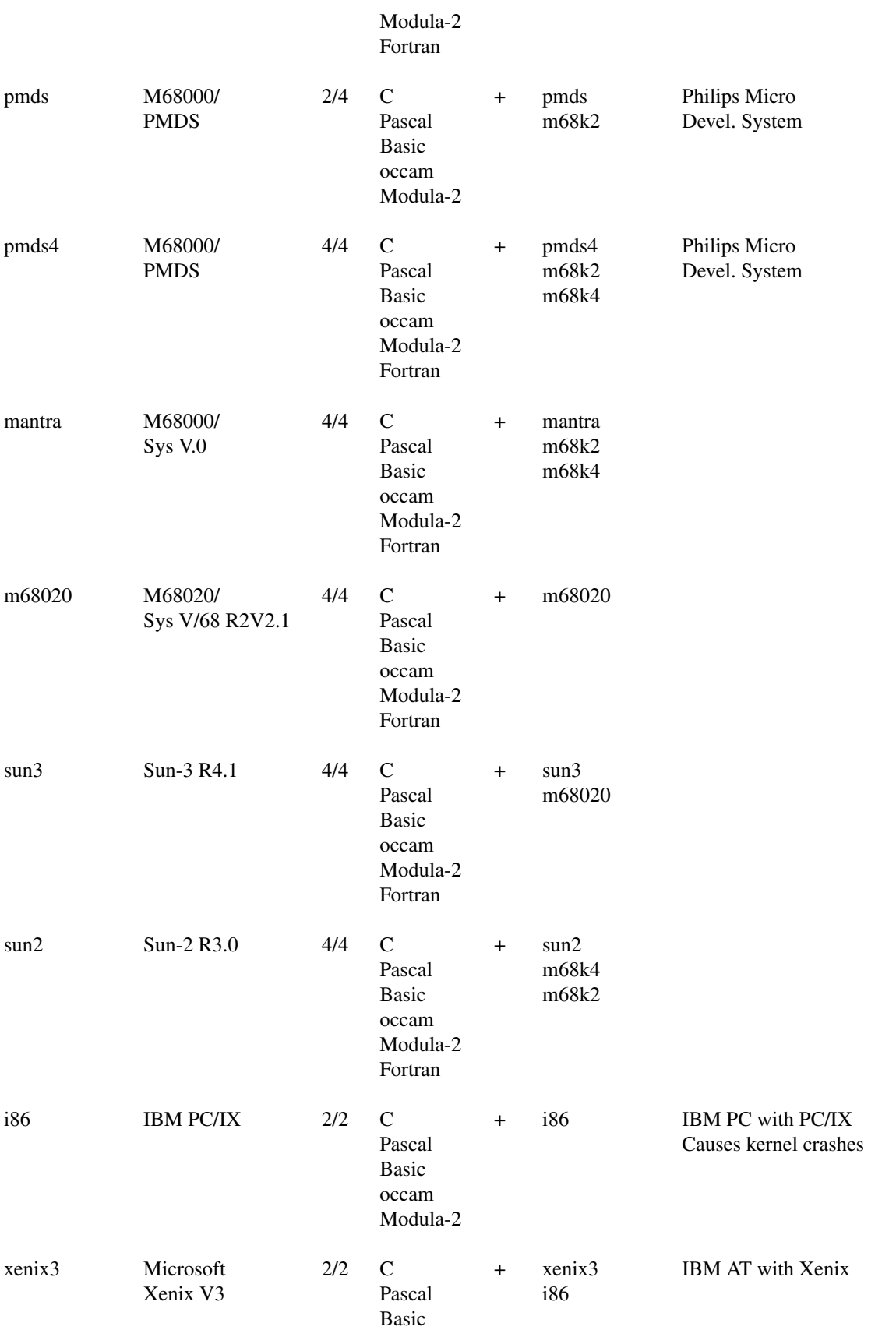

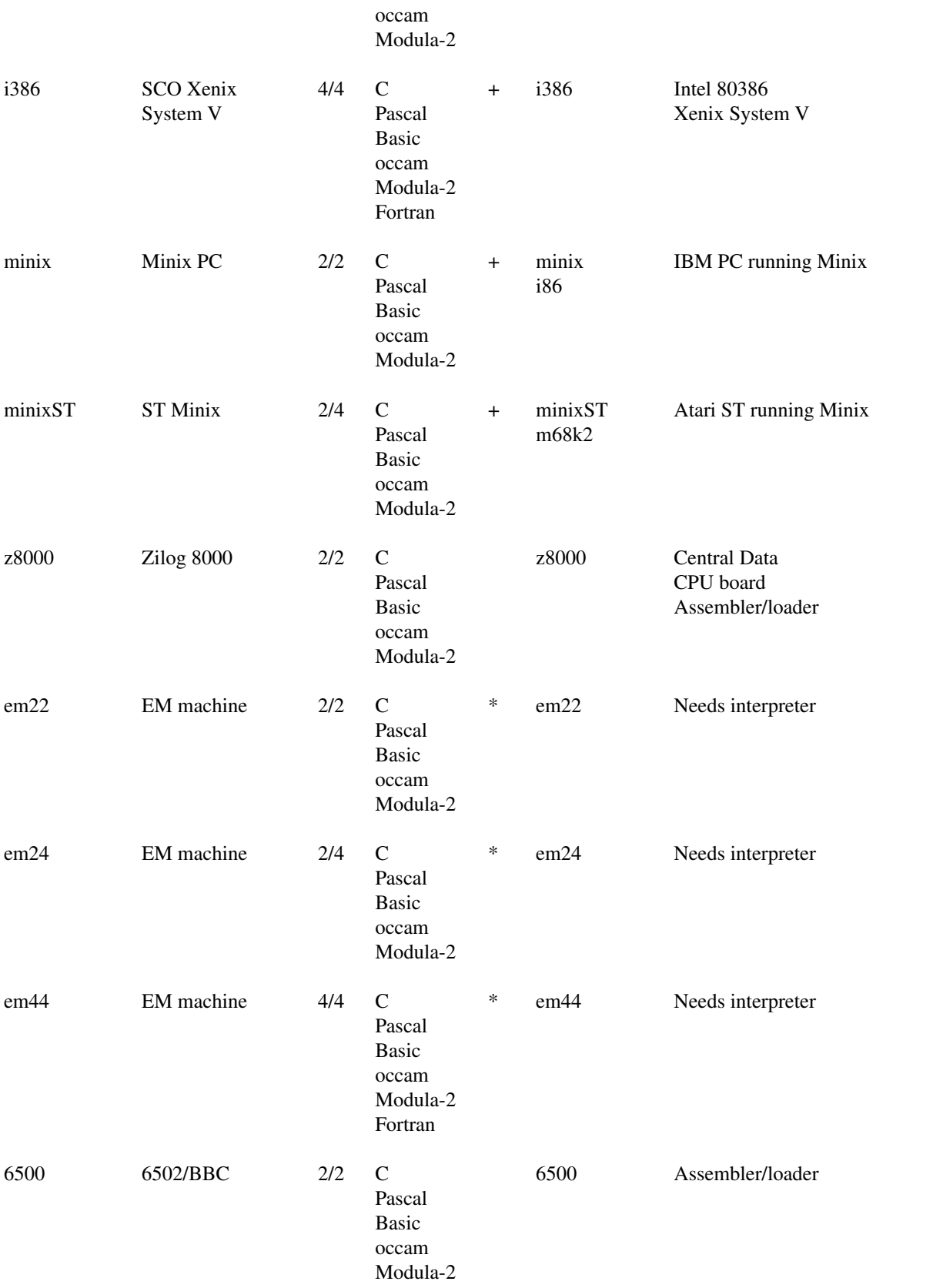

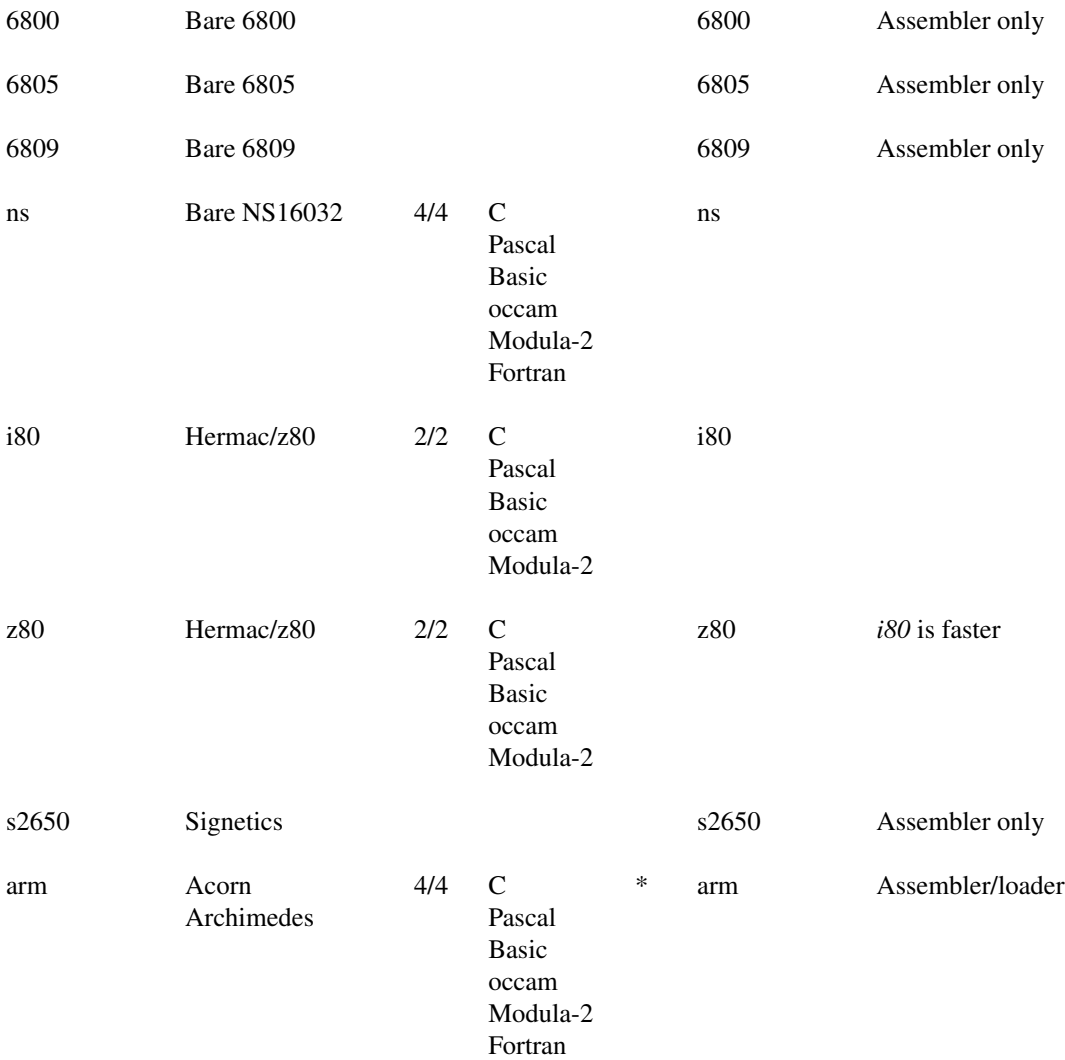

The commands **em22**, **em24** and **em44** produce e.out files with EM machine code which must be interpreted. The Kit contains three interpreters: one running under PDP 11/V7 UNIX, one for the M68000, running under the PMDS system, Sun systems, the Mantra system, etc, and a portable one, written in C. The first one can only interpret 2/2 e.out files, the second takes 2/4 and 4/4 files, and the last one takes 2/2, 2/4 and 4/4. The PDP 11 interpreter executes floating point instructions.

The program **\$TARGET\_HOME/bin/em** calls the appropriate interpreter. The interpreters are looked for in the em22, em24 and em44 subdirectories of \$TARGET\_HOME/lib.bin. The third interpreter is available as the program **\$TARGET\_HOME/bin/int** in the bin directory.

### **8. Compilation on a different machine.**

The installation mechanism of the Kit is supposed to be portable across UNIX machines, so the Kit can be installed and used as a cross-compiler for the languages it supports on any UNIX machine. The presence of most UNIX utilities is essential for compilation. A few of the programs certainly needed are: sh, Ccompiler, sed, ed, make, and awk.

# **8.1. Backend**

The existence of a backend with a system call library for the target system is essential for producing executable files for that system. Rewriting the system call library if the one supplied does not work on the target system is fairly straightforward. If no backend exists for the target CPU type, a new backend has to be written which is a major undertaking.

### **8.2. Universal assembler/loader, link editor**

For most machines, the description files in \$TARGET\_HOME/lib/\*/descr use our universal assembler and our link editor. The load file produced is not directly usable in any system known to us, but has to be converted before it can be put to use. The *cv* programs convert our a.out format into executable files. The *dl* programs present for some machines unravel our a.out files and transmit commands to load memory to a microprocessor over a serial line. The file \$TARGET\_HOME/man/man5/ack.out.5 contains a description of the format of the universal assembler load file. It might be useful to those who wish or need to write their own conversion programs. Also, a module is included to read and write our a.out format. See \$TAR-GET\_HOME/man/man3/object.3.

### **9. Options**

### **9.1. Default machine**

There is one important option in \$TARGET\_HOME/config/local.h. The utility *ack* uses a default machine name when called as *acc*, *cc*, *abc*, *apc*, *pc*, *ocm*, *m2*, *f2c*, or *ack*. The machine name used by default is determined by the definition of ACKM in \$TARGET\_HOME/config/local.h. The Kit is distributed with "sun3" as the default machine, but the shell script "first" in the directory "first" alters this to suit the target system. There is nothing against using the Kit as a cross-compiler and by default produce code that can't run on the local system.

### **9.2. Pathnames**

Absolute path names are concentrated in "\$TARGET\_HOME/config/em\_path.h". Only the utilities *ack*, *flex*, and *LLgen* use absolute path names to access files in the Kit. The tree is distributed with /usr/em as the working directory. The definition of EM\_DIR in em\_path.h should be altered to specify the root directory for the Compiler Kit binaries on the local system (\$TARGET\_HOME). This is done automatically by the shell script "first" in the directory "first". Em\_path.h also specifies which directory should be used for temporary files. Most programs from the Kit do indeed use that directory although some remain stubborn and use /tmp.

The shape of the tree should not be altered lightly because most Makefiles and the utility *ack* know the shape of the ACK tree. The knowledge of the utility *ack* about the shape of the tree is concentrated in the files in the directory \$TARGET\_HOME/lib/\*/descr and \$TARGET\_HOME/lib/descr/\*.

### **10. Makefiles**

Most directories contain a "proto.make", from which a Makefile is derived. Apart from commands applying to that specific directory these files all recognize a few special commands. When called with one of these they will apply the command to their own directory. The special commands are:

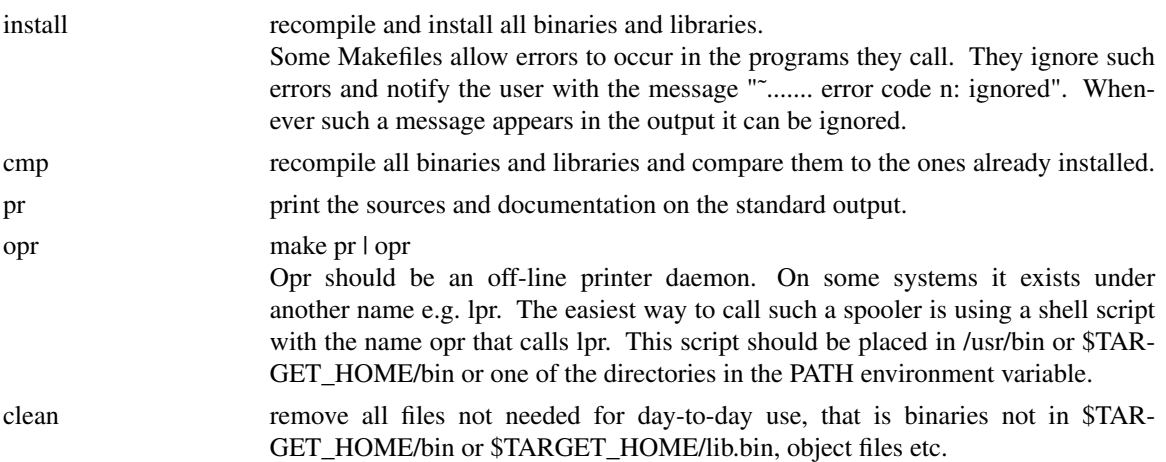

Example:

make install

given as command in a configuration directory will cause compilation of all programs in the directory and copying of the results to the \$TARGET\_HOME/bin and \$TARGET\_HOME/lib.bin directories.

## **11. Testing**

Test sets are available in Pascal, C, Basic and EM assembly:

- EM the directory \$SRC\_HOME/emtest contains a few EM test programs. The EM assembly files in these tests must be transformed into load files. These tests use the LIN and NOP instructions to mark the passing of each test. The NOP instruction prints the current line number during the test phase. Each test notifies its correctness by calling LIN with a unique number followed by a NOP which prints this line number. The test finishes normally with 0 as the last number printed In all other cases a bug showed its existence.
- Pascal the directory \$SRC\_HOME/lang/pc/test contains a few Pascal test programs. All these programs print the number of errors found and a identification of these errors.

We also tested Pascal with the Validation Suite. The Validation Suite is a collection of more than 200 Pascal programs, designed by Brian Wichmann and Arthur Sale to test Pascal compilers. We are not allowed to distribute it, but a copy may be requested from

Richard J. Cichelli A.N.P.A. 1350 Sullivan Trail P.O. Box 598 Easton, Pennsylvania 18042 USA

- C the sub-directories in \$SRC\_HOME/lang/cem/ctest contain C test programs. The idea behind these tests is: if there is a program called xx.c, compile it into xx.cem. Run it with standard output to xx.cem.r, compare this file to xx.cem.g, a file containing the 'ideal' output. Any differences will point to implementation differences or bugs. Giving the command "run gen" or plain "run" starts this process. The differences will be presented on standard output. The contents of the result files depend on the word size, the xx.cem.g files on the distribution are intended for a 32-bit machine.
- Basic the directory \$SRC\_HOME/lang/basic/test contains some forty Basic programs. Not all of these programs are correct, some have syntactic errors, some simply don't work. The Makefile in that directory attempts to compile and run these tests. If it compiles its output is compared to a file with suffix .g which contains the output to be expected. The make should be started with its standard input diverted to /dev/null. An example of the output of a make is present in the file Out.std.

### **12. Documentation**

After installation, the manual pages for Amsterdam Compiler Kit can be found in the \$TAR-GET\_HOME/man directory. Also, the following documents are provided in the \$TARGET\_HOME/doc directory:

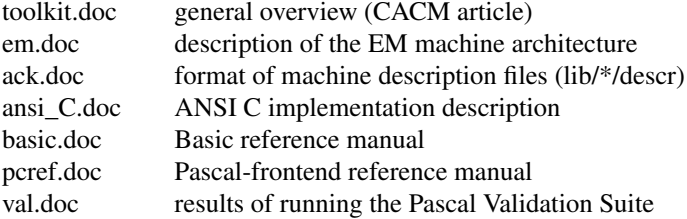

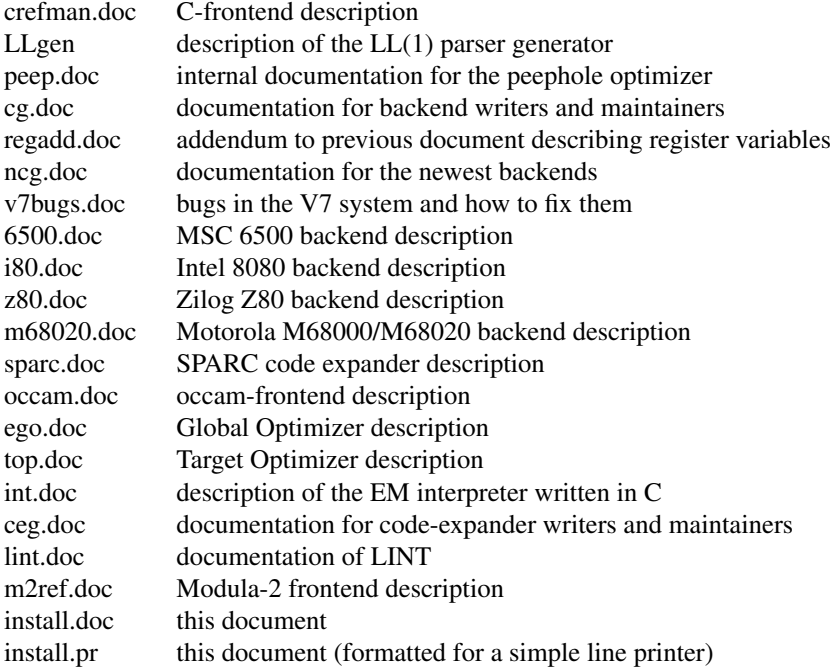

Use the Makefile to get readable copies.

Good luck.